# Introduction to Linux/Emacs/Sage

January 25, 2011

# Logging In

Login server: login.math.wisc.edu

Mac:

This is easy. Just pull up a terminal and go for it!

Windows:

- 1. putty my preferred option, takes seconds to downloads and start using
- 2. cygwin incredibly large program for windows that emulates linux. It has a built in ssh command and you can run X applications natively in windows.
- 3. VmWare+Ubuntu not for the faint of heart or those with a slow computer!

As a comment for those with a Mac or either of the two latter solutions, ssh -X username@login. math.wisc.edu is a way to use programs that have a graphical interface. There is also something called Sage Notebook. I don't know very much about but it does seem slow compared to using a terminal. The initial investment of learning linux is a little higher but it will pay off in the long run.

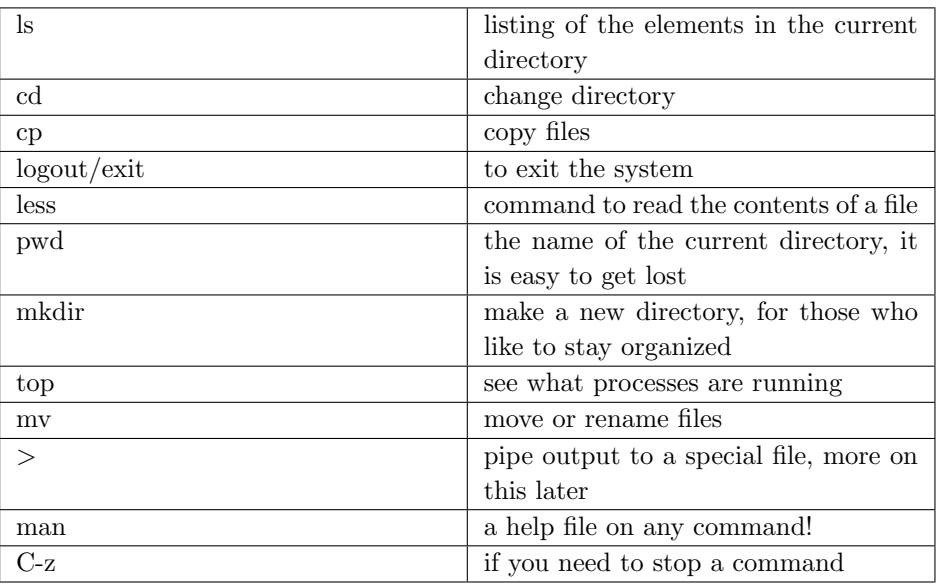

### Linux

## Emacs

Emacs is an incredibly powerful text editor with anything you want built in. For our purposes we will only work on basic commands.

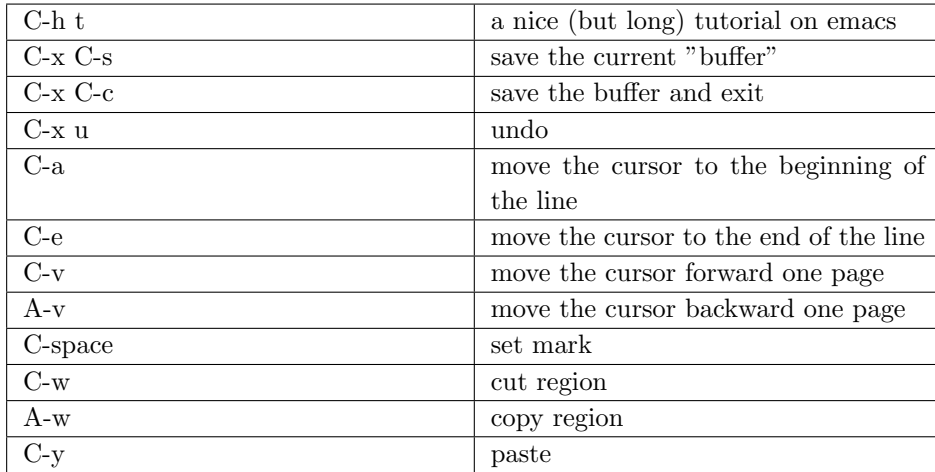

## Sage

Finally the meat. This part is tricky, so I just tried to go through all the sage help files and disseminate information from the various sections in one place. I hope this is useful.

Remember you can get information on anything in python at any time by putting a ? after it. Also if you type any part of a string and hit tab, it will show you your options/autocomplete.

#### Useful Commands

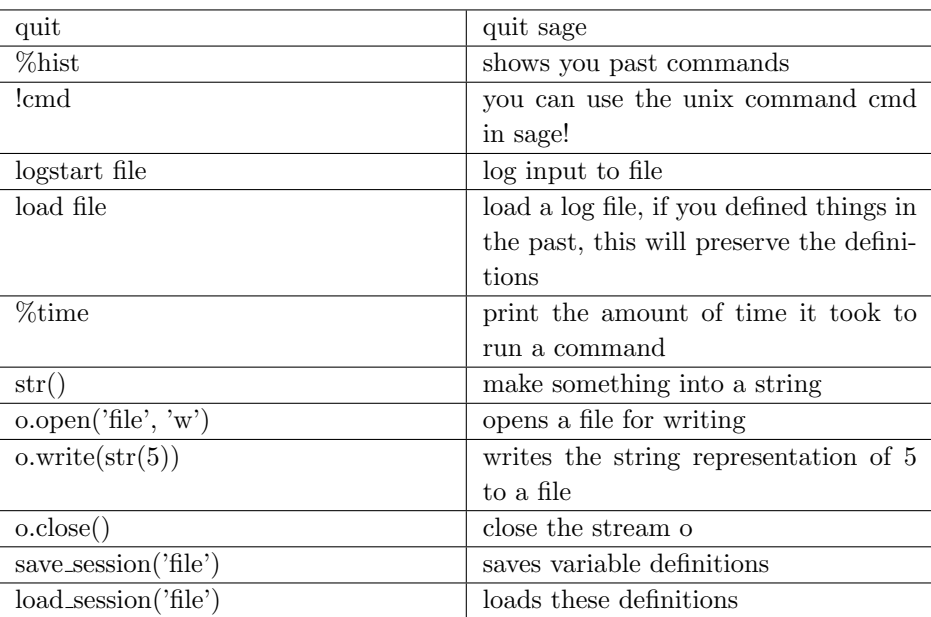

Assignment, Equality, Arithmetic

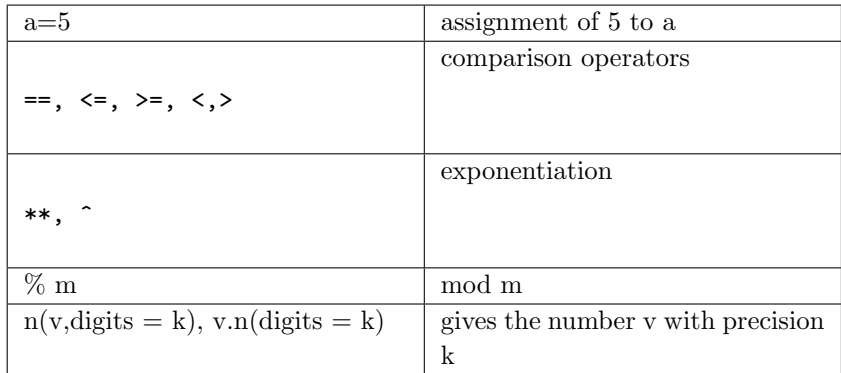

#### Functions, Iteration

```
def plusk(n,k):
return n+k
```
Don't forget the colon or indentation. You can make a default value for k by:

def plusk(n,k=7): return n+k

but this can be overridden.

To define a for loop, use the following,

for i in range(3): print i

The range function is extremely powerful. It gives a list of numbers from 0 to 2 in the previous example. You can give it two values and even negative values. By giving a this parameter you can step in increments. For example,  $range(1,20,2)$ , steps from 1 to 20 in 2's.

### Lists and Dictionaries

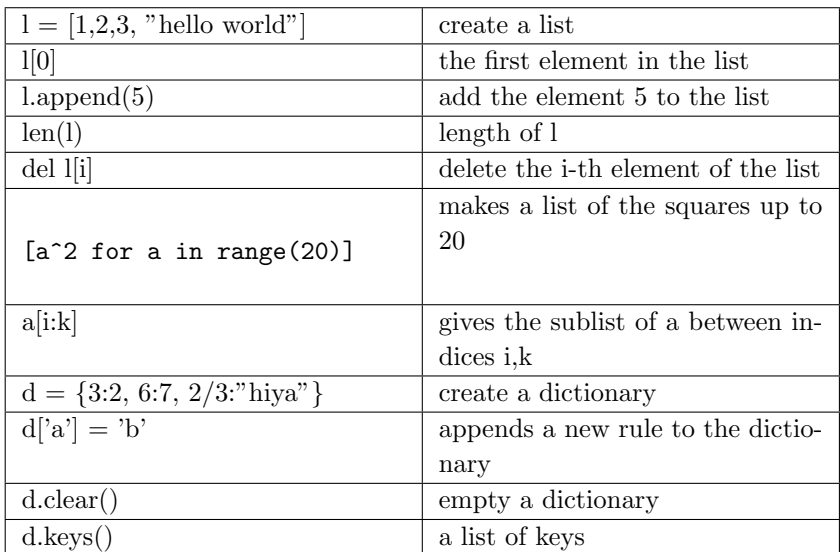

Algebra in Sage You have to specify variables in sage.

 $y = var('y')$ 

specifies a variable y. From playing around I think there is a default variable x you don't need to specify.

solve( $[y^2+2*y+1 == 3], y)$ 

This solves the above equation. In general solve takes multiple equations and multiple variables and solves them simultaneously! If you need a numerical solution in the interval  $(a, b)$  use

#### find\_root(eq, a,b)

Sage has something called a symbolic expression. These are things that you do algebra/calculus on. It is a good practice to use def when you want a function that is not mathematical and to use symbolic ones otherwise. For example

#### $g(x) = x^4+x$

defines a function that does what you think

There are a host of issues around this. MUST READ: Some Common Issues With Functions. This will save you many headaches later.

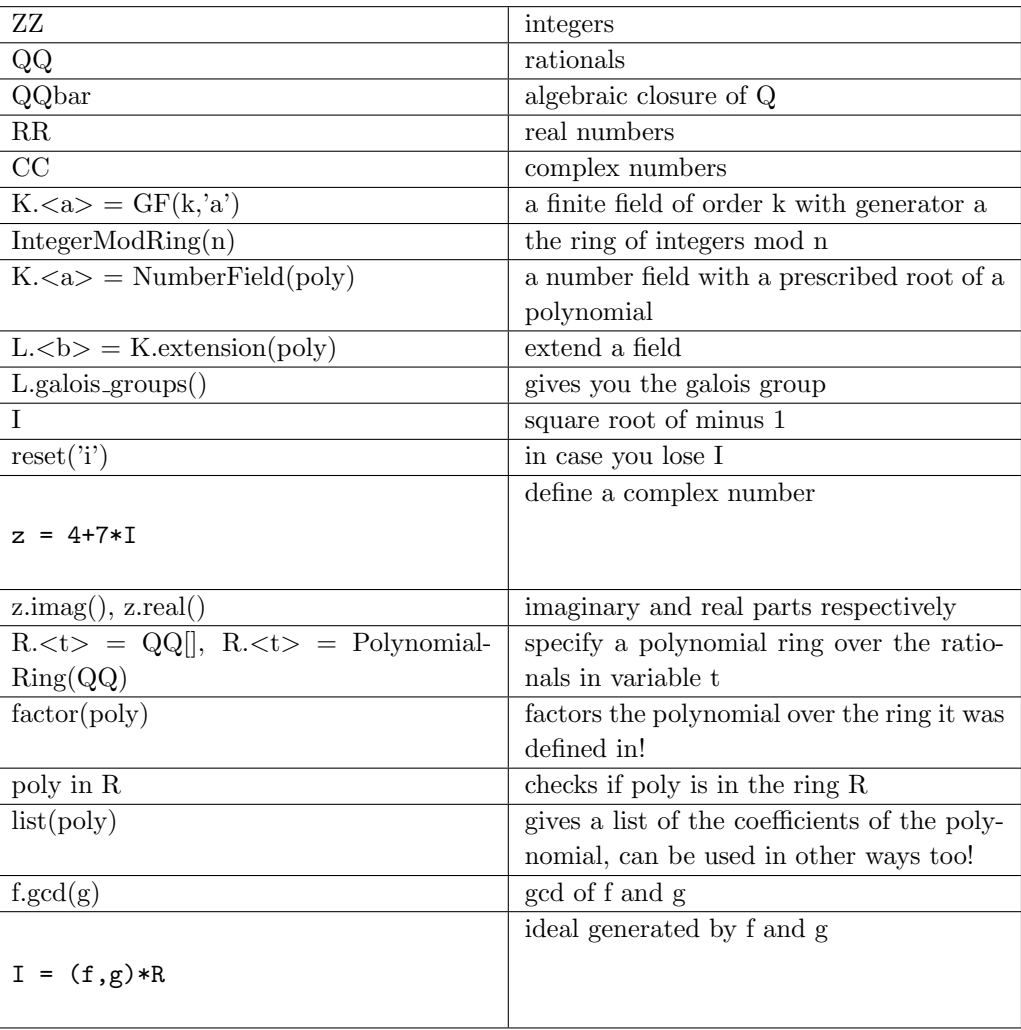

#### Rings in Sage

Number Theory

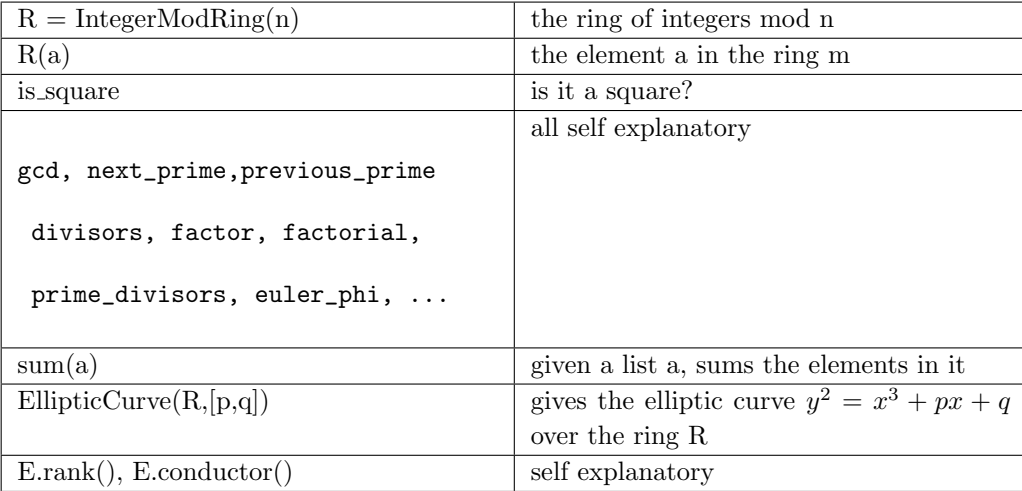

Programming Files need to have the .sage extension. If you want to pipe output to the screen you have two options:

- 1. Use .open/.write statements
- 2. sage file.sage > output.txt

Don't forget that indentation is key!